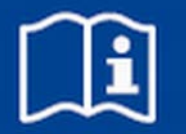

# **Expansion module**

# **EM-LON**

Description of data points for the LonWorks interface for EASYLAB/TROX UNIVERSAL Firmware from 4.0 onwards

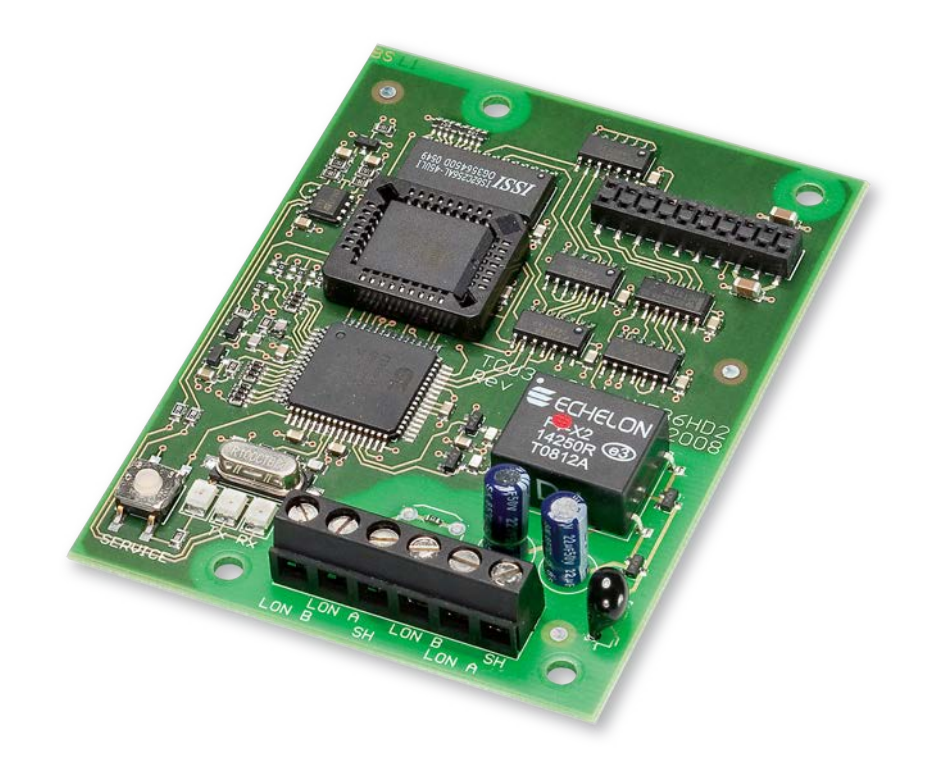

Read the instructions prior to performing any task!

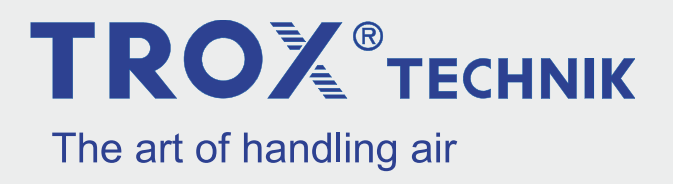

#### **TROX GmbH**

Heinrich-Trox-Platz 47504 Neukirchen-Vluyn Germany Telephone: +49 2845 202-0 Fax: +49 2845 202-265 email: trox@trox.de Internet: http://www.troxtechnik.com

A00000063090, 3, GB/en 06/2019

© TROX GmbH 2017

#### <span id="page-2-0"></span>**About this manual**

The expansion module EM-LON is used to integrate the following devices into a LonWorks network and in this way connect them to the central BMS:

- EASYLAB controller TCU3
- EASYLAB adapter modules TAM
- TROX UNIVERSAL CONTROLLER

This configuration manual is an addition to the installation manual and contains information on how to configure EM-LON as an interface to the central BMS.

Illustrations in this manual are mainly for information and may differ from the actual design of EM-LON.

#### **Other applicable documentation**

In addition to these instructions, the following documents apply:

- Installation manual for expansion module EM-LON
- Documentation on
	- EASYLAB controller TCU3
	- Adapter module TAM
	- TROX UNIVERSAL CONTROLLER
- Project-specific wiring documents, if any

#### **TROX Technical Service**

To ensure that your request is processed as quickly as possible, please keep the following information ready:

- **Product name**
- TROX order number
- Delivery date
- Brief description of the fault

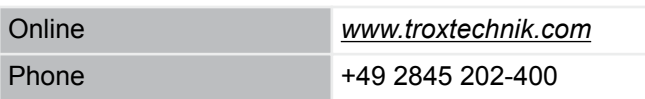

#### **Limitation of liability**

The information in this manual has been compiled with reference to the applicable standards and guidelines, the state of the art, and our expertise and experience of many years.

The manufacturer does not accept any liability for damages resulting from:

- Non-compliance with this manual
- Incorrect use
- Operation or handling by untrained individuals
- **Unauthorised modifications**
- **Technical changes**
- Use of non-approved replacement parts

The actual scope of delivery may differ from the information in this manual for bespoke constructions, additional order options or as a result of recent technical changes.

The obligations agreed in the order, the general terms and conditions, the manufacturer's terms of delivery, and the legal regulations in effect at the time the contract is signed shall apply.

We reserve the right to make technical changes.

#### **Defects liability**

For details regarding defects liability please refer to Section VI, Warranty Claims, of the Delivery and Payment Terms of TROX GmbH.

The Delivery and Payment Terms of TROX GmbH are available at *www.troxtechnik.com*.

#### **Copyright**

This document, including all illustrations, is protected by copyright and pertains only to the corresponding product.

Any use without our consent may be an infringement of copyright, and the violator will be held liable for any damage.

This applies in particular to:

- **Publishing content**
- Copying content
- Translating content
- Microcopying content
- Saving content to electronic systems and editing it

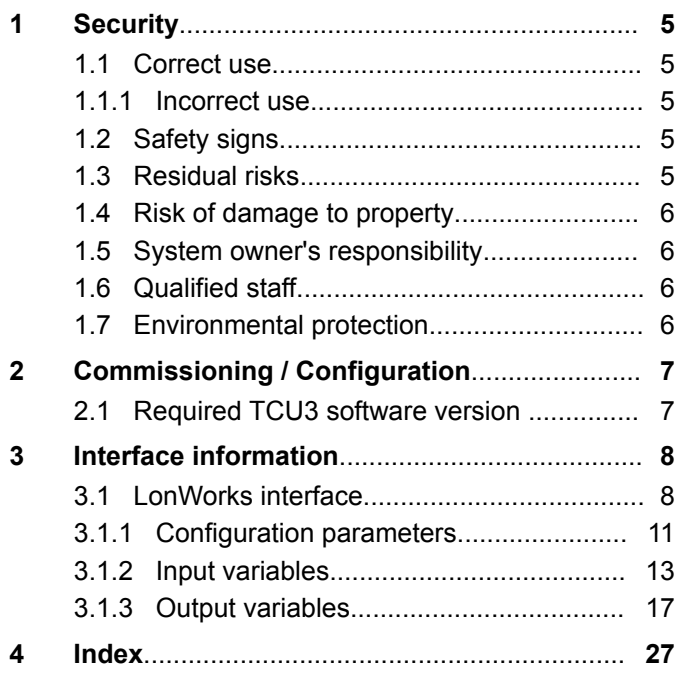

#### <span id="page-4-0"></span>**Safety notes**

Symbols are used in this manual to alert readers to areas of potential hazard. Signal words express the degree of the hazard.

# **DANGER!**

Imminently hazardous situation which is due to live components and which, if not avoided, will result in death or serious injury due to electrical voltage.

# **DANGER!**

Imminently hazardous situation which, if not avoided, will result in death or serious injury.

#### I  **NOTICE!**

Potentially hazardous situation which, if not avoided, may result in property damage.

# **ENVIRONMENT!**

Environmental pollution hazard.

# **1.1 Correct use**

Expansion module EM-LON provides a LonWorks interface for EASYLAB base components as well as for the TROX UNIVERSAL CONTROLLER.

Use the expansion module for the following devices:

- **EASYLAB controller TCU3**
- EASYLAB adapter module TAM
- TROX UNIVERSAL CONTROLLER

### **1.1.1 Incorrect use**

Do not use the expansion module for areas of application that are not described in this manual.

Do not use the expansion module:

- outdoors
- in wet areas
- in areas with potentially explosive atmospheres

#### **Residual risks**

Failure of the network interface does not affect the control function of the volume flow controller but does affect data exchange with the central BMS. Safety-related applications require further precautions.

# **1.2 Safety signs**

The following symbols and signs are usually found in the work area. They apply to the very location where they are found.

#### **Electrical voltage**

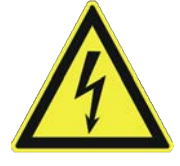

Location where a hazard due to electrical voltage exists.

#### **Earthing**

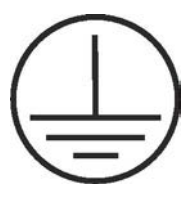

This symbol marks all equipotential bonding connection points on EM-LON.

# **1.3 Residual risks**

EM-LON is a state-of-the-art product and meets current safety requirements. Residual risks cannot be excluded, however, and you should proceed with caution.

Always observe the safety notes in this manual to reduce health hazards and prevent any hazardous situations.

#### **Electric current**

# **DANGER!**

#### **Danger of death due to electric current!**

Danger of death if live components are touched.

- Switch off the supply voltage and secure it against being switched on again before working on the unit.
- Only skilled qualified electricians are allowed to work on live components.
- Equipotential bonding is required.

Residual risks

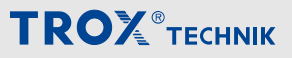

# <span id="page-5-0"></span>**1.4 Risk of damage to property**

#### **Temperature differences**

### **NOTICE!**

#### **Risk of damage to property due to large temperature differences**

If EM-LON has been kept in an unheated area, condensation may form and damage the electronic components beyond repair.

Let EM-LON warm up to room temperature before you install it.

#### **Electrostatic charge**

# **NOTICE!**

#### **Risk of damage to property due to electrostatic charge**

Electrostatic charge can damage the electronics of the expansion module.

- Before you remove the expansion module from its protective wrapping, touch an equipotentially bonded metal surface, e.g. a water pipe, for electrical earthing.
- Avoid skin contact with any components or printed circuits on the expansion module or the main PCB.
- Wear conductive footwear and antistatic clothing.

# **1.5 System owner's responsibility**

#### **System owner's obligations**

EM-LON is intended for commercial use. The system owner is therefore subject to the legal obligations of occupational health and safety regulations.

In addition to the safety notes in this manual, the applicable regulations for safety, accident prevention and environmental protection must also be complied with.

# **1.6 Qualified staff**

#### **Qualification**

The work described in this manual has to be carried out by individuals with the qualification, training, knowledge and experience described below:

#### **Network administrator**

Network administrators design, install, configure and maintain the IT infrastructure in companies or organisations.

Any work has to be carried out by individuals who can be expected to carry out their assigned duties reliably. Individuals whose reaction time is delayed due to alcohol, drugs or other medication must not carry out any work.

# **1.7 Environmental protection**

**The following substances and materials which are hazardous to the environment are used:**

#### **Electrical and electronic parts**

Electrical and electronic parts may contain toxic materials and substances. These parts have to be disposed of separately from other waste, i.e. taken to your local reuse and recycling centre or disposed of by a specialist disposal company.

#### **Batteries**

Batteries contain toxic heavy metals. They are hazardous waste and must be taken to a hazardous waste collection point or disposed of by a specialist company.

Required TCU3 software version

# <span id="page-6-0"></span>**2 Commissioning / Configuration**

#### **Personnel:**

**Network administrator** 

Commissioning the LonWorks interface requires detailed technical knowledge and special software, e.g. Echelon LonMaker. Only specialist personnel should do the commissioning.

#### **Commissioning**

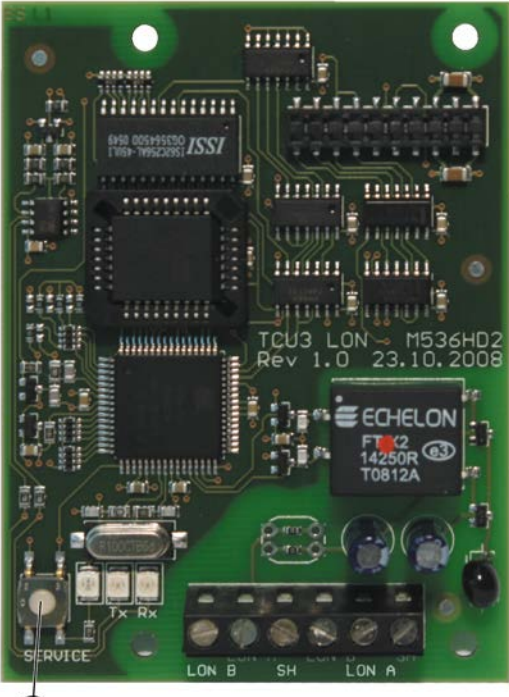

Œ

**1.** ▶ Press the service pin push button (1) and download the software for the EASYLAB/TROX UNI-VERSAL CONTROLLER LonWorks node. The software for EM-LON is available for download on our website.

#### **Binding**

**2. ▶ Create the logical bindings for the network varia**bles to be transferred by EM-LON. As an alternative, use polling.

#### **Configuration**

**3. ▶ If necessary, adjust the configuration** nciMaxSendTime or nciConfig\_Occ, Ä *[page 11](#page-10-0)*

# **2.1 Required TCU3 software version**

The expansion module EM-LON with firmware 4.0 requires the following software versions:

- EASYLAB or adapter module TAM Software version 8.0 or higher
- TROX UNIVERSAL CONTROLLER
	- Software version 2.1 or higher

The software version is displayed in the EasyConnect software, *'Diagnosis'*, *'Basic Device'* line.

A product sticker on the main PCB also carries the software version number (only for version 3 or higher).

With earlier software versions there is no data exchange between the expansion module EM-LON and controller. This means that the network is not able to read out current values from the controller or to send any values.

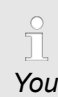

*You need not adapt the controller configuration with the EasyConnect configuration software for the expansion module to work.*

<span id="page-7-0"></span>LonWorks interface

# **3 Interface information**

# **3.1 LonWorks interface**

#### **Application**

Description of the network variables (SNVT): All variables and parameters are based on standard network variables (SNVT); this ensures integration of expansion module EM-LON into a LonWorks network. The equipment functions that support each variable are listed under the special information for that network variable.

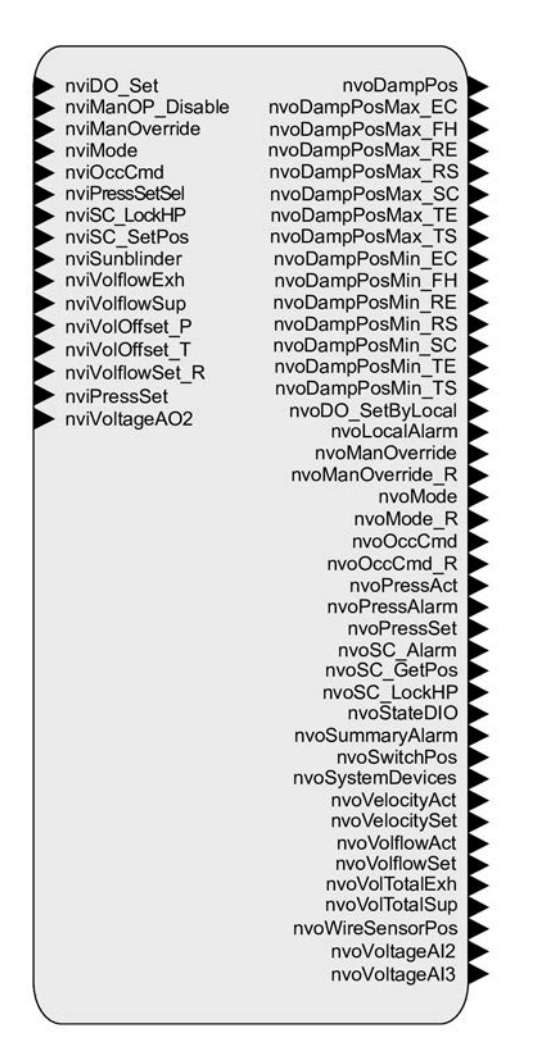

#### *Fig. 1: Virtual function block*

#### **Operating mode default setting**

- **Input variables** nviManOverride (SNVT\_hvac\_overid), nviOccCmd (SNVT\_occupancy) and nviMode (SNVT state) are available for operating modes
- nviManOverride has the highest LON priority
- nviMode has the lowest LON priority

 A configuration of the assignment is possible only for nviOccCmd by means of the parameter nciConfig\_Occ (SCPTdirection)

**TROX**<sup>®</sup>TECHNIK

- The valid binding of an input variable results in a valid operating mode default setting in LON for a single controller or for the room
- The invalid binding of an input variable does not result in an operating mode default setting in LON

#### **Operating modes**

Standard mode

Standard mode means normal operation in the daytime (in Germany: usually according to DIN 1946, part  $7$ , 25 m<sup>3</sup>/h extract air per m<sup>2</sup> main useful floor area)

- Reduced operation Low mode in comparison to standard mode, e.g. as a night-time setback
- Increased operation High mode in comparison to standard mode, e.g. in an emergency
- Shut-off Shut-off of the volume flow controller, e.g. to save energy at night or to shut down the system
- OPEN position Open position of the volume flow controller

### **Abbreviations**

#### EASYLAB:

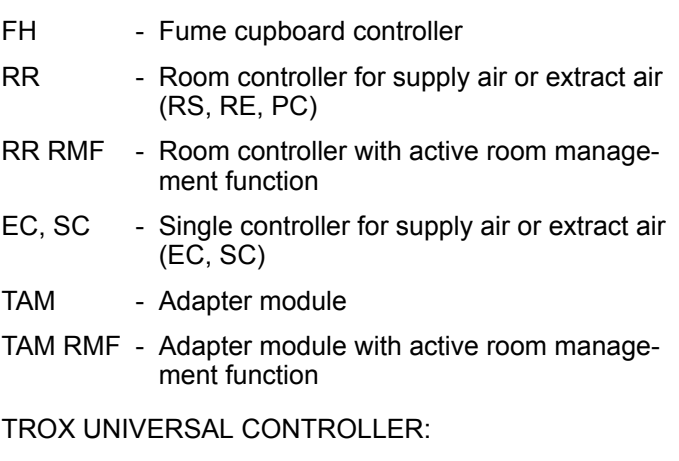

- RS/RE Volume flow controllers for supply or extract air
- RS/RE RMF - Volume flow controller with active room management function
- PR\*/PD\* Room pressure controller or duct for supply or extract air
- PR\*/PD\* RMF - Room pressure controller or duct with active room management function

LonWorks interface

#### **Overview of input variables for LonWorks interface EM-LON**

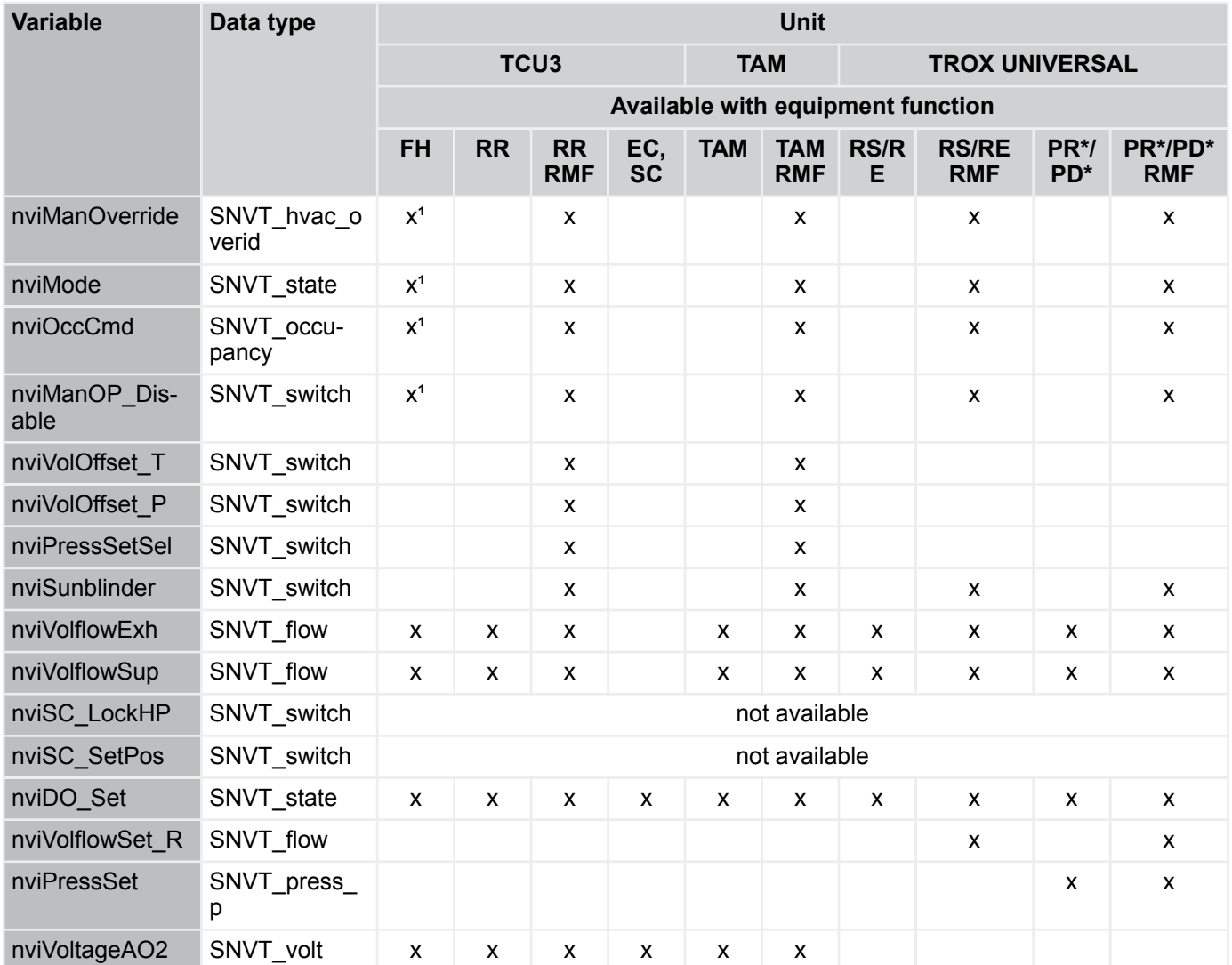

LonWorks interface

### **Overview of output variables for LonWorks interface EM-LON**

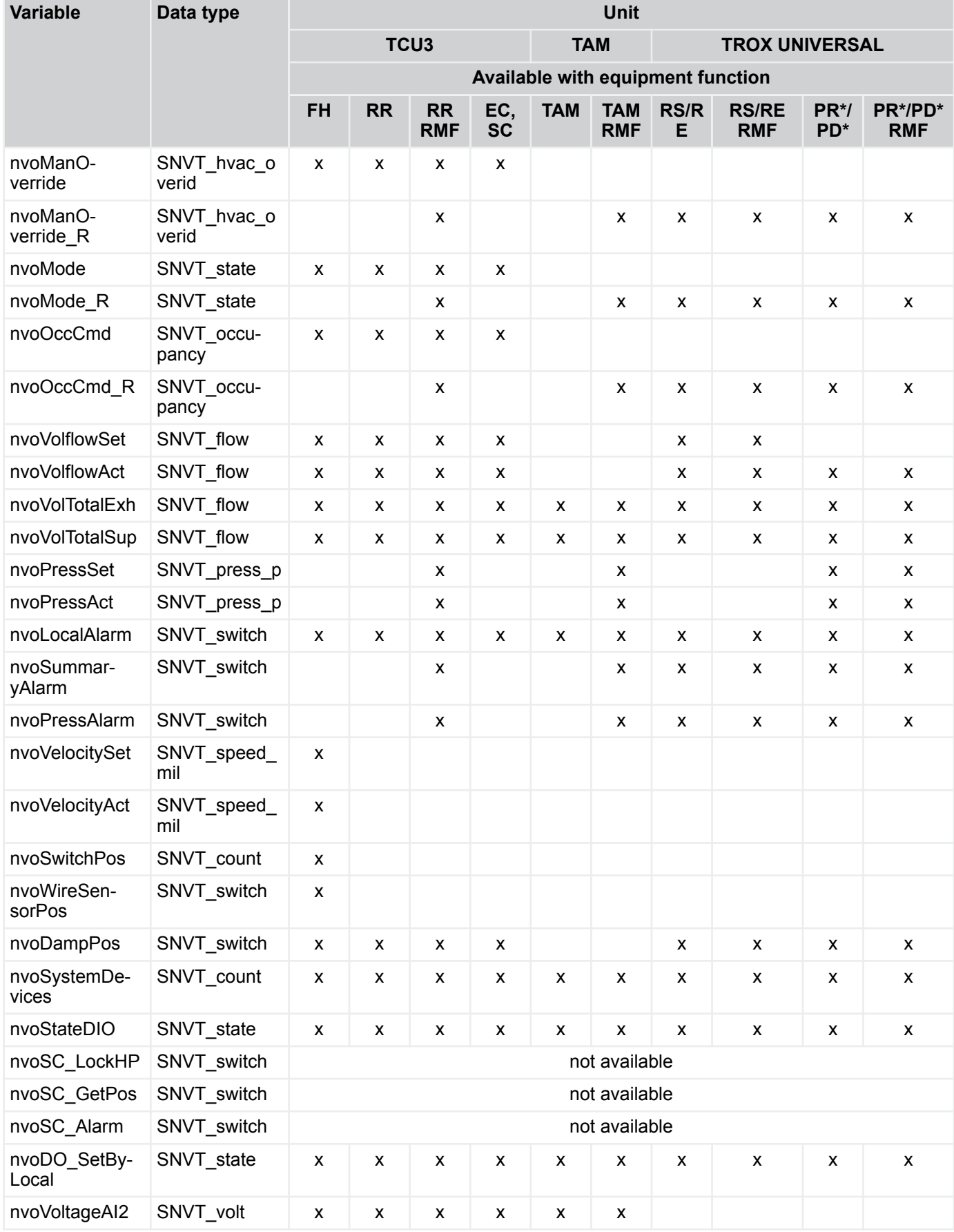

LonWorks interface > Configuration parameters

<span id="page-10-0"></span>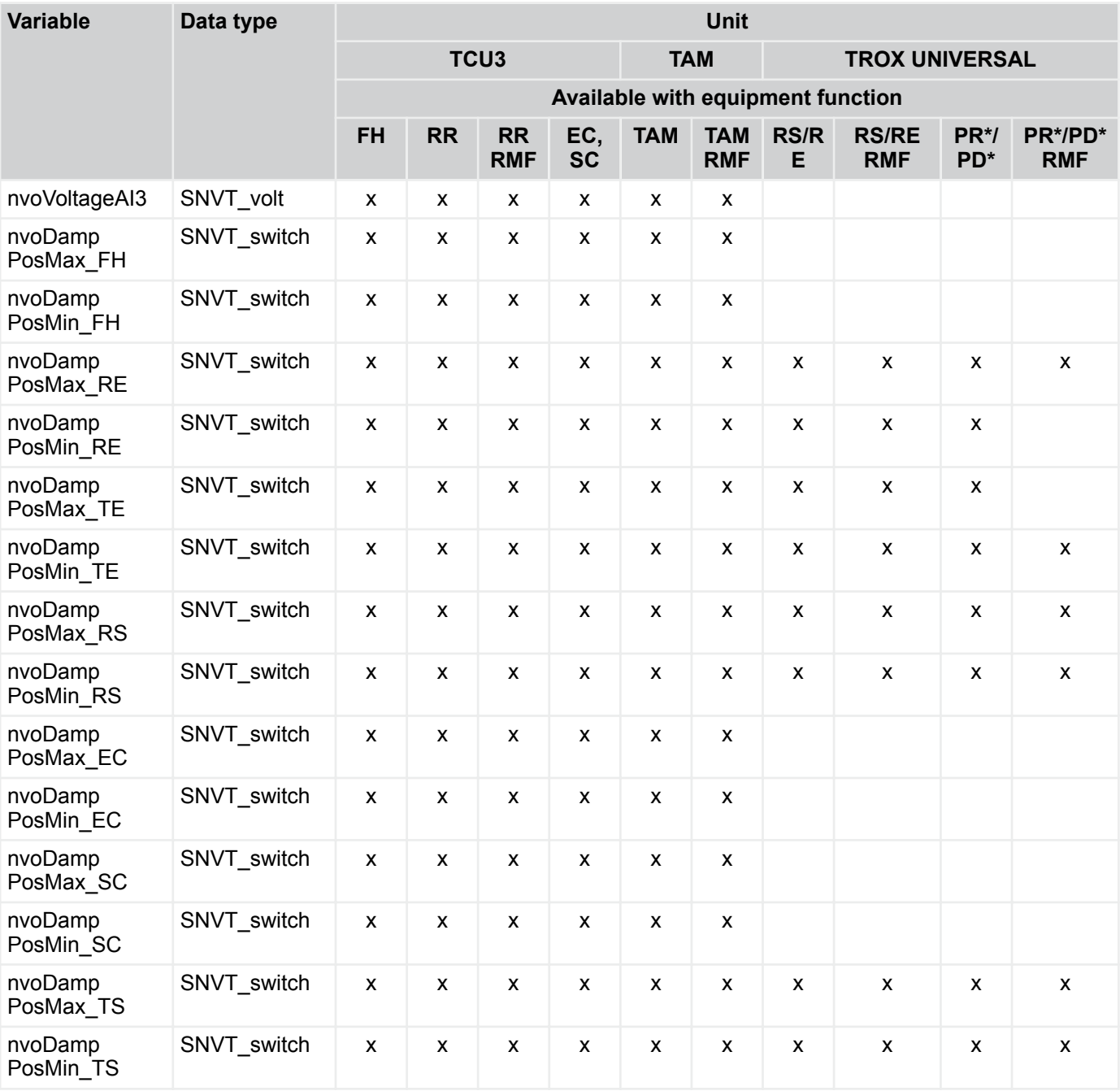

# **3.1.1 Configuration parameters**

#### **nciConfig\_Occ**

Type: SCPTdirection

Equipment functions: FH, RR with RMF, TAM with RMF Function

- Assignment of SNVT\_occupancy functional values to controller or room operating modes
- **SNVT\_occupancy used for operating mode default** setting for a controller or a room
- nviOccCmd and nvoOccCmd are of Type SNVT\_occupancy

#### **nciMaxSendTime**

Type: SCPTmaxSndT

Equipment functions: FH, EC, SC, RR, TAM, RR with RMF, TAM with RMF

Function

**Minimum updating interval for the LON output varia**bles when the value of the variables remains unchanged

LonWorks interface > Configuration parameters

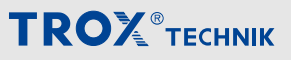

### **OC\_OCCUPIED**

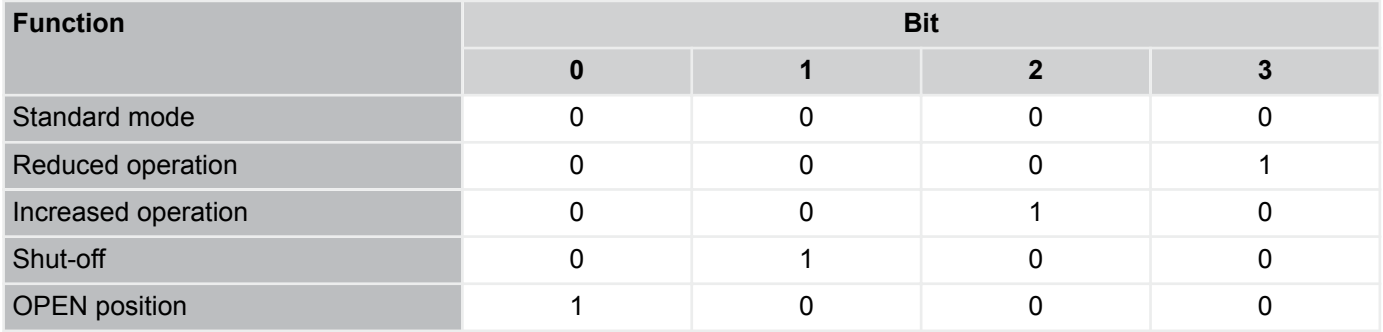

# **OC\_UNOCCUPIED**

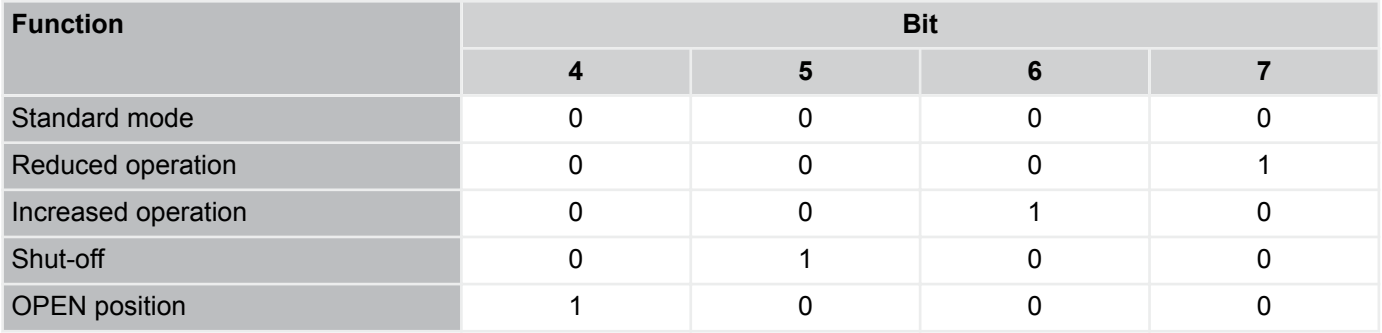

### **OC\_BYPASS**

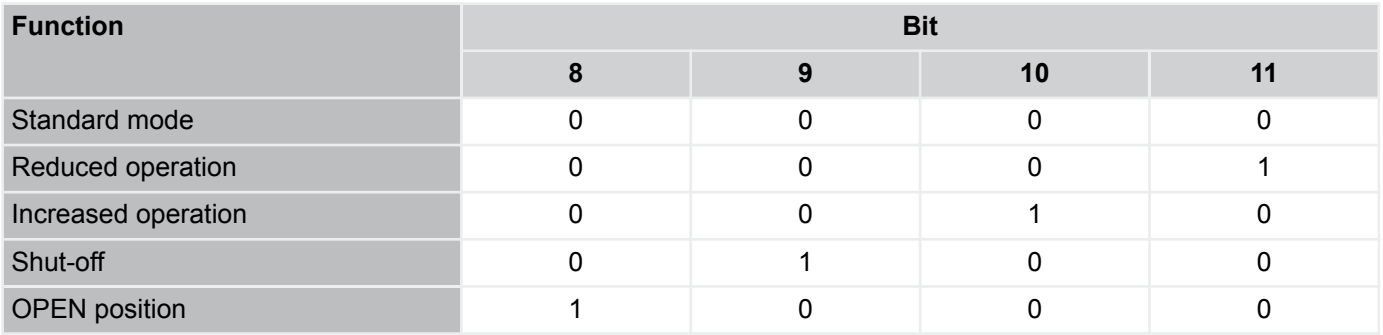

### **OC\_STANDBY**

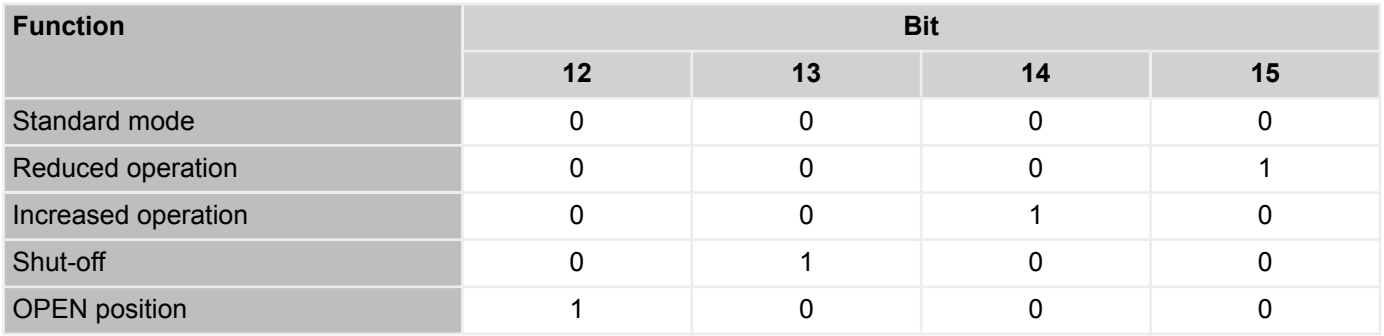

# <span id="page-12-0"></span>**TROX**<sup>®</sup>TECHNIK

### **3.1.2 Input variables**

#### **nviManOverride**

Type: SNVT\_hvac\_overid

Equipment function:

- **EASYLAB** 
	- FH, RR with RMF, TAM with RMF
- **TROX UNIVERSAL** 
	- RE/RS with RMF, PR\*/PD\* with RMF

Function

- SNVT hvac\_overid functional values for operating mode default setting
- **FH: Operating mode default setting for a single fume** cupboard controller, only with individual operating mode default setting (stand-alone operation)
- **RMF:** operating mode default setting for the entire room

#### **Default values for nviManOverride**

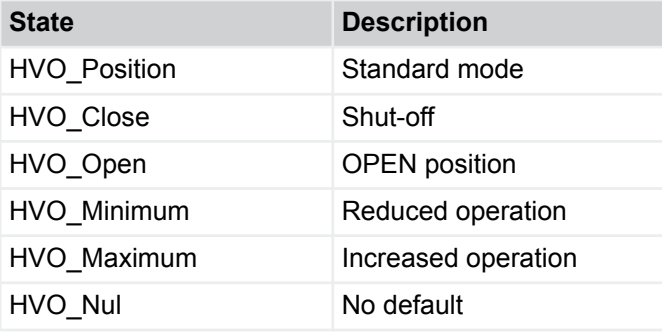

#### **nviOccCmd**

Type: SNVT\_occupancy

Equipment function:

- **EASYLAB** 
	- FH, RR with RMF, TAM with RMF
	- TROX UNIVERSAL – RE/RS with RMF, PR\*/PD\* with RMF

Function

- SNVT occupancy functional value for operating mode default setting
- FH: Operating mode default setting for a single fume cupboard controller, only with individual operating mode default setting (stand-alone operation)
- RMF: operating mode default setting for the entire room

The assigment of functional values to operating modes is stored in the nciConfig Occ table in the controller and can be configured.

#### **Assignment of functional values to operating modes – basic configuration**

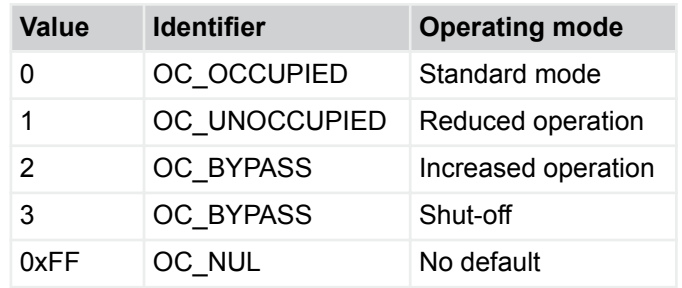

LonWorks interface > Input variables

### **nviMode**

Type: SNVT\_state

Equipment function:

- **EASYLAB** 
	- FH, RR with RMF, TAM with RMF
- TROX UNIVERSAL – RE/RS with RMF, PR\*/PD\* with RMF

# Function

- SNVT state functional value for operating mode default setting
- FH: Operating mode default setting for a single fume cupboard controller, only with individual operating mode default setting (stand-alone operation)
- RMF: operating mode default setting for the entire room

# **Default values for nviMode**

# **Bit Function 0 1** 4/11 OPEN position inactive active 3/12 Shut-off inactive active 2/13 Increased operation inactive active 1/14 Reduced operation inactive active 0/15 Standard mode inactive active

# **nviManOp\_Disable**

# Type: SNVT\_switch

Equipment function:

- **EASYLAB** 
	- FH, RR with RMF, TAM with RMF
- TROX UNIVERSAL
	- RE/RS with RMF, PR\*/PD\* with RMF

### Function

**Upon enabling manual control the corresponding** symbol appears on the fume cupboard or room control panels

**TROX**<sup>®</sup>TECHNIK

- For further information on manual control please refer to the EASYLAB design manual.
- The variable includes the 'value' and 'state' fields but only the 'state' field is used.

# **Default settings for nviManOp\_Disable**

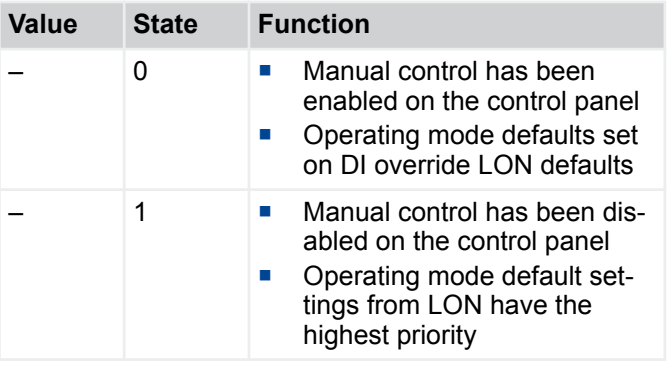

LonWorks interface > Input variables

# **TROX**<sup>®</sup>TECHNIK

#### **nviVolOffset\_T**

Type: SNVT\_switch

Equipment function:

- **EASYLAB** 
	- RR with RMF, TAM with RMF
- TROX UNIVERSAL – not used

Function

- Signalling of an external volume flow rate shift, e.g. for adjusting the room air change rate or for external temperature control
- The shift signal is transferred as a percentage value of a volume flow rate change range that has been configured in the controller
- The variable includes the 'value' and 'state' fields but only the 'value' field is used
- Depending on the room configuration, several controllers will assume the setpoint change function

#### **Default settings for nviVolOffset\_T**

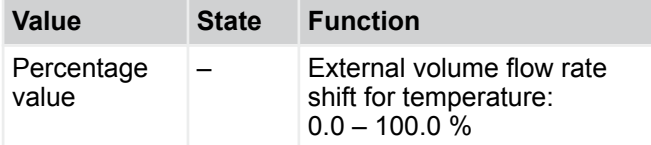

#### **nviVolOffset\_P**

Type: SNVT\_switch

Equipment function:

- EASYLAB
- RR with RMF, TAM with RMF
- TROX UNIVERSAL
	- not used

Function

- Signalling of a flow rate setpoint shift for external differential pressure control
- The shift signal is transferred as a percentage value of a volume flow rate change range that has been configured in the controller
- The variable includes the 'value' and 'state' fields but only the 'value' field is used

#### **Default settings for nviVolOffset\_P**

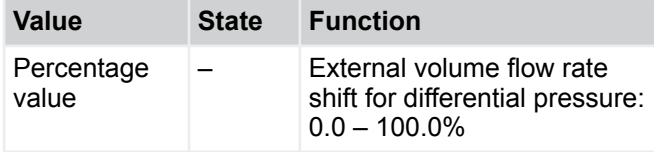

#### **nviPressSetSel**

Type: SNVT\_switch

Equipment function:

- EASYLAB
	- RR with RMF, TAM with RMF
- TROX UNIVERSAL – not used

Function

- If room pressure control of the EASYLAB system is active, this is the input for switching between two differential pressure setpoint values that are stored in the room management function
- The variable includes the 'value' and 'state' fields

#### **Default settings for nviPressSetSel**

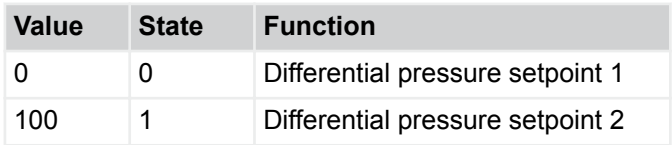

#### **nviSunblinder**

Type: SNVT\_switch

Equipment function:

- **EASYLAB** 
	- RR with RMF, TAM with RMF
- TROX UNIVERSAL
	- RE/RS with RMF, PR\*/PD\* with RMF

Function

- Control input signal for shading, connected to the controller or adapter module
- Switch outputs DO5 and DO6 will be used
- This LonWorks default overrides any other defaults from the local room control panel

#### **Default settings for nviSunblinder**

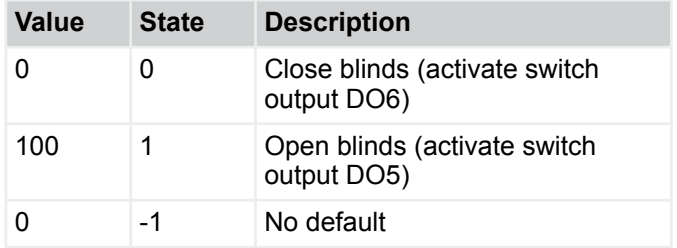

LonWorks interface > Input variables

#### **nviVolflowExh**

Type: SNVT\_flow

Unit: l/s

Equipment function:

- **EASYLAB** 
	- FH, RR, TAM, RR with RMF, TAM with RMF
- TROX UNIVERSAL
	- RE/RS, RE/RS with RMF, PR\*/PD\*, PR\*/PD\* with RMF

Function

- Integration of an extract air flow into the system room balance
- This default volume flow is considered for all volume flow calculations (balance and setpoint values)

#### **nviVolflowSup**

Type: SNVT\_flow

Unit: l/s

Equipment function:

- **EASYLAB** 
	- FH, RR, TAM, RR with RMF, TAM with RMF
- **TROX UNIVERSAL** 
	- RE/RS, RE/RS with RMF, PR\*/PD\*, PR\*/PD\* with RMF

Function

- Integration of a supply air flow into the system room balance
- This default volume flow is considered for all volume flow calculations (balance and setpoint values)

#### **nviSC\_LockHP**

Equipment function: not used

#### **nviSC\_SetPos**

Equipment function: not used

#### **nviDO\_Set**

#### Type: SNVT\_State

Equipment function:

- **EASYLAB** 
	- FH, EC, SC, RR, TAM, RR with RMF, TAM with RMF
- TROX UNIVERSAL

– RE/RS, RE/RS with RMF, PR\*/PD\*, PR\*/PD\* with RMF

Function

Signalling to digital outputs (relay) that are not used by the control system

#### **Default values for nviDO\_Set**

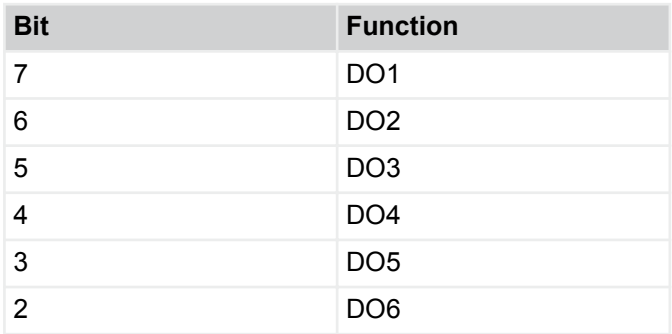

 $0 =$ inactive

 $1 =$ active

### **nviVolflowSet\_R**

Type: SNVT\_flow

Unit: l/s

Equipment function:

- **EASYLAB** 
	- not used
- TROX UNIVERSAL

– RE/RS with RMF, PR\*/PD\* with RMF

Function

Default setting of volume flow rate setpoint (room), only for standard mode

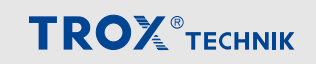

LonWorks interface > Output variables

#### <span id="page-16-0"></span>**nviPressSet**

Type: SNVT\_flow

Unit Pa

Equipment function:

- **EASYLAB** 
	- not used
- **TROX UNIVERSAL**
- PR\*/PD\*, PR\*/PD\* with RMF

#### Function

 Local default setting of room pressure or duct pressure setpoint value

#### **nviVoltageAO2**

Type: SNVT\_volt

Unit: V

Equipment function:

- **EASYLAB** – FH, EC, SC, RR, TAM, RR with RMF, TAM with RMF
- TROX UNIVERSAL
	- not used

Function

- Default setting of voltage for analogue output AO2
- 0 10 V DC, in increments of 0.1 V

# **3.1.3 Output variables**

#### **nvoManOverride**

Type: SNVT\_hvac\_overid

Equipment function:

- **EASYLAB** 
	- FH, RR, RR with RMF, EC, SC
- **TROX UNIVERSAL** 
	- not used

Function

**Dutput of the operating mode for the volume flow** controller

#### **nvoManOverride functional values**

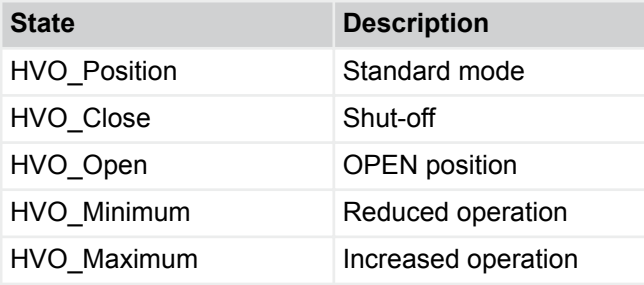

#### **nvoManOverride\_R**

Type: SNVT\_hvac\_overid

Equipment function:

- **EASYLAB** 
	- RR with RMF, TAM with RMF
- **TROX UNIVERSAL** – RE/RS, RE/RS with RMF, PR\*/PD\*, PR\*/PD\* with RMF

Function

■ Output of the room operating mode

#### **nvoManOverride\_R functional values**

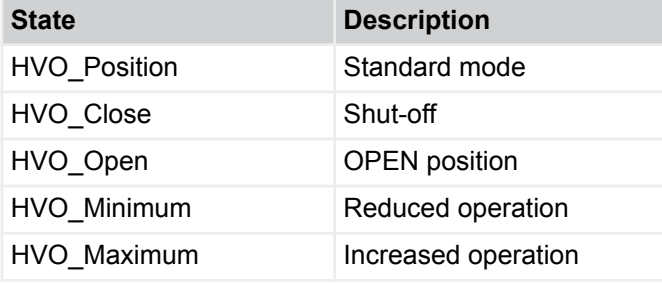

#### **nvoMode**

Type: SNVT\_state

Equipment function:

- **EASYLAB** 
	- FH, RR, RR with RMF, EC, SC
- **TROX UNIVERSAL** – not used

Function

■ Output of the operating mode for the volume flow controller

#### **nvoMode functional values**

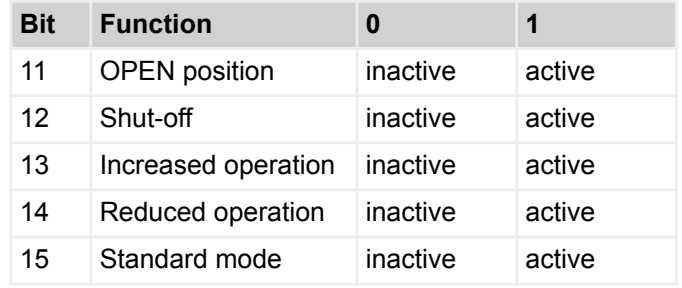

LonWorks interface > Output variables

#### **nvoMode\_R**

Type: SNVT\_state

Equipment function:

- **EASYLAB** 
	- RR with RMF, TAM with RMF
- TROX UNIVERSAL
	- RE/RS, RE/RS with RMF, PR\*/PD\*, PR\*/PD\* with RMF

Function

Output of the room operating mode

#### **nvoMode\_R functional values**

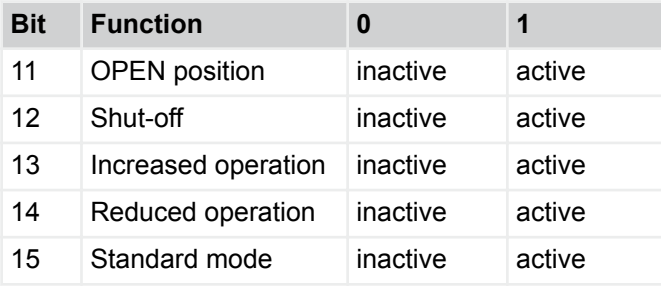

#### **nvoOccCmd**

Type: SNVT\_occupancy

Equipment function:

- EASYLAB
	- FH, RR, RR with RMF, EC, SC
- TROX UNIVERSAL – not used

Function

 Output of the operating mode of the volume flow controller

The assigment of functional values to operating modes is stored in a table in the controller and can be configured. The table for the assignment of SNVT\_occupancy functional values to controller or room operating modes can be adapted using the configuration parameter nci-Config\_Occ.

#### **nvoOccCmd functional values**

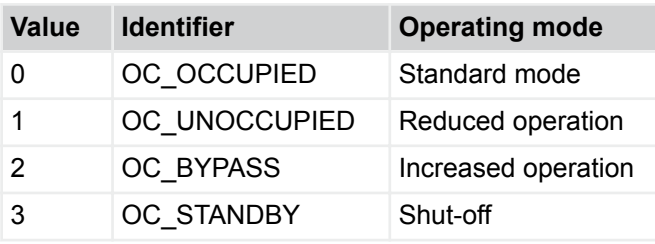

#### **nvoOccCmd\_R**

Type: SNVT\_occupancy

Equipment function:

- EASYLAB
	- RR with RMF, TAM with RMF
- TROX UNIVERSAL
	- RE/RS, RE/RS with RMF, PR\*/PD\*, PR\*/PD\* with RMF

**TROX**<sup>®</sup>TECHNIK

#### Function

■ Output of the room operating mode

The assigment of functional values to operating modes is stored in a table in the controller and can be configured. The table for the assignment of SNVT\_occupancy functional values to room operating modes can be adapted using the configuration parameter nci-Config\_Occ.

#### **nvoOccCmd\_R functional values (basic configuration)**

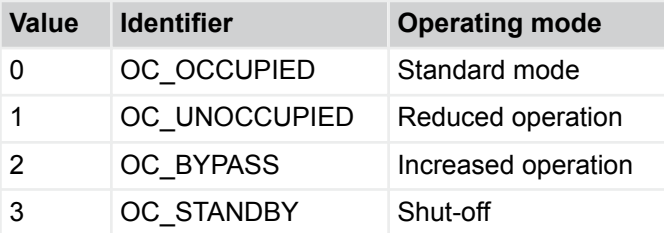

#### **nvoVolflowSet**

Type: SNVT\_flow

Unit: l/s

Equipment function:

- EASYLAB
	- FH, RR, RR with RMF, EC, SC
- **TROX UNIVERSAL** 
	- RE/RS,RE/RS with RMF

Function

■ Output of the volume flow rate setpoint value for the volume flow controller

LonWorks interface > Output variables

#### **nvoVolflowAct**

Type: SNVT\_flow

Unit: l/s

Equipment function:

- EASYLAB
	- FH, RR, RR with RMF, EC, SC
- TROX UNIVERSAL
	- RE/RS, RE/RS with RMF, PR\*/PD\*, PR\*/PD\* with RMF

Function

 Output of the volume flow rate actual value of the volume flow controller

#### **nvoVolTotalExh**

Type: SNVT\_flow

Unit: l/s

Equipment function:

- EASYLAB
	- FH, RR, RR with RMF, EC, SC, TAM, TAM with RMF
- TROX UNIVERSAL
	- RE/RS, RE/RS with RMF, PR\*/PD\*, PR\*/PD\* with RMF

Function

- Output of the total extract air volume flow rate of a room
- This includes the extract air volume flow rates of all fume cupboards and extract air contollers as well as any additional extract air volume flow rates (constant and variable) from other controllers.

#### **nvoVolTotalSup**

Type: SNVT\_flow

Unit: l/s

Equipment function:

- **EASYLAB** 
	- FH, RR, RR with RMF, EC, SC, TAM, TAM with RMF
- **TROX UNIVERSAL** 
	- RE/RS, RE/RS with RMF, PR\*/PD\*, PR\*/PD\* with RMF

Function

- Output of the total supply air flow rate of an EASYLAB room
- This includes the supply air volume flow rates of all supply air controllers as well as the additional supply air volume flow rates (constant and variable)

#### **nvoPressSet**

Type: SNVT\_press\_p

Unit: Pa

Equipment function:

- **EASYLAB** 
	- RR with RMF, TAM with RMF
- TROX UNIVERSAL – PR\*/PD\*, PR\*/PD\* with RMF

Function

 Output of the differential pressure control setpoint value

#### **nvoPressAct**

Type: SNVT\_press\_p

Unit: Pa

Equipment function:

- **EASYLAB** 
	- RR with RMF, TAM with RMF
- TROX UNIVERSAL
	- PR\*/PD\*, PR\*/PD\* with RMF

#### Function

- Output of the differential pressure control actual pressure value
- The actual value is recorded by a differential pressure transducer connected to the RR with RMF or to the TAM with RMF.

### **nvoLocalAlarm**

Type: SNVT\_switch

Equipment function:

- **EASYLAB** 
	- FH, RR, RR with RMF, EC, SC, TAM, TAM with RMF
- TROX UNIVERSAL – RE/RS, RE/RS with RMF, PR\*/PD\*, PR\*/PD\* with RMF

#### Function

 Output of a local alarm for a fume cupboard controller, extract air controller, supply air controller, room controller or TAM – Alarm conditions can be defined using the EasyConnect configuration software

#### **nvoLocalAlarm functional values**

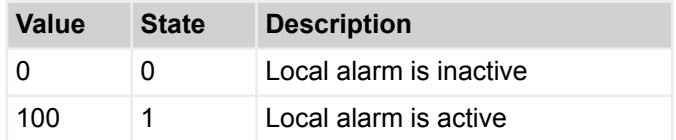

LonWorks interface > Output variables

#### **nvoSummaryAlarm**

Type: SNVT\_switch

Equipment function:

- EASYLAB
	- RR with RMF and TAM with RMF
- TROX UNIVERSAL
	- RE/RS, RE/RS with RMF, PR\*/PD\*, PR\*/PD\* with RMF

#### Function

- Output of a consolidated alarm
- An alarm signal is generated when a controller emits an alarm or fault message.
- Alarm conditions can be defined using the EasyConnect configuration software.
- Standard configuration: volume flow rate alarm.

#### **nvoSummaryAlarm functional values**

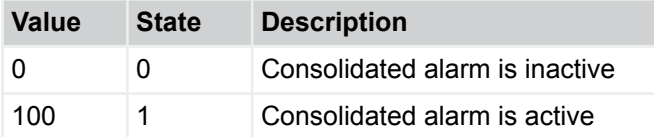

#### **nvoPressAlarm**

Type: SNVT\_switch

Equipment function:

- EASYLAB
	- RR with RMF and TAM with RMF
- TROX UNIVERSAL
	- RE/RS, RE/RS with RMF, PR\*/PD\*, PR\*/PD\* with RMF

Function

- Output of a room pressure alarm when room pressure control is active.
- Alarm conditions can be defined using the EasyConnect configuration software.

#### **nvoPressAlarm functional values**

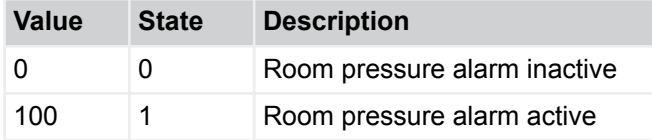

#### **nvoVelocitySet**

Type: SNVT\_speed\_mil

Unit: m/s

Equipment function:

- **EASYLAB** – FH
- TROX UNIVERSAL
	- not used

Function

**Dutput of the face velocity setpoint value if the fume** cupboard controller is equipped with a face velocity transducer (FH-VS)

#### **nvoVelocityAct**

Type: SNVT\_speed\_mil

Unit: m/s

- Equipment function:
- **EASYLAB**
- FH
- TROX UNIVERSAL – not used

#### Function

**Dutput of the face velocity actual value if the fume** cupboard controller is equipped with a face velocity transducer (FH-VS)

#### **nvoSwitchPos**

Type: SNVT\_count

Equipment function:

- EASYLAB
- FH
- TROX UNIVERSAL – not used
	-

Function

■ Output of the current switching step of the fume cupboard as a numeric value if the fume cupboard controller is equipped with switch contacts for 2-point or 3-point control (FH2P, FH-3P)

#### **nvoSwitchPos functional values**

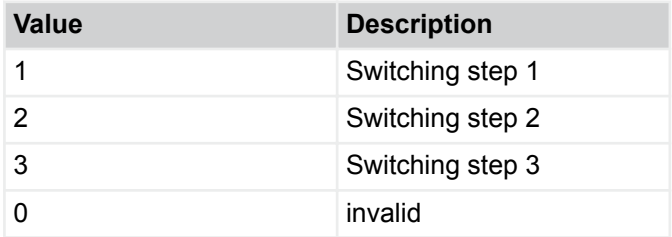

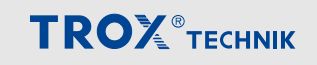

LonWorks interface > Output variables

#### **nvoWireSensorPos**

Type: SNVT\_switch

Equipment function:

- **EASYLAB** 
	- FH
- TROX UNIVERSAL – not used

Function

 Output of the actual sash position of the fume cupboard as a percentage (value) between closed position (0 %) and open position (100 %). Only works if the fume cupboard controller is equipped with a sash distance sensor (FH-DS, FH-DV, FH-VD)

#### **nvoDampPos**

Type: SNVT\_switch

Equipment function:

- **EASYLAB** 
	- FH, RR, RR with RMF, EC, SC
- TROX UNIVERSAL
	- RE/RS, RE/RS with RMF, PR\*/PD\*, PR\*/PD\* with RMF

Function

- Output of the damper blade position
- Damper blade position 0 100 %

#### **nvoSystemDevices**

Type: SNVT\_count

Equipment function:

- **EASYLAB** 
	- FH, RR, RR with RMF, EC, SC, TAM, TAM with RMF
- TROX UNIVERSAL
	- RE/RS, RE/RS with RMF, PR\*/PD\*, PR\*/PD\* with RMF

#### Function

Number of identified EASYLAB system components

#### **nvoStateDIO**

Type: SNVT\_state

Equipment function:

- **EASYLAB** – FH, RR, RR with RMF, EC, SC, TAM, TAM with RMF
- **TROX UNIVERSAL** 
	- RE/RS, RE/RS with RMF, PR\*/PD\*, PR\*/PD\* with RMF

#### Function

**Bit string indicating the states of the switch inputs** and outputs of the controller or adapter module

#### **Bit list**

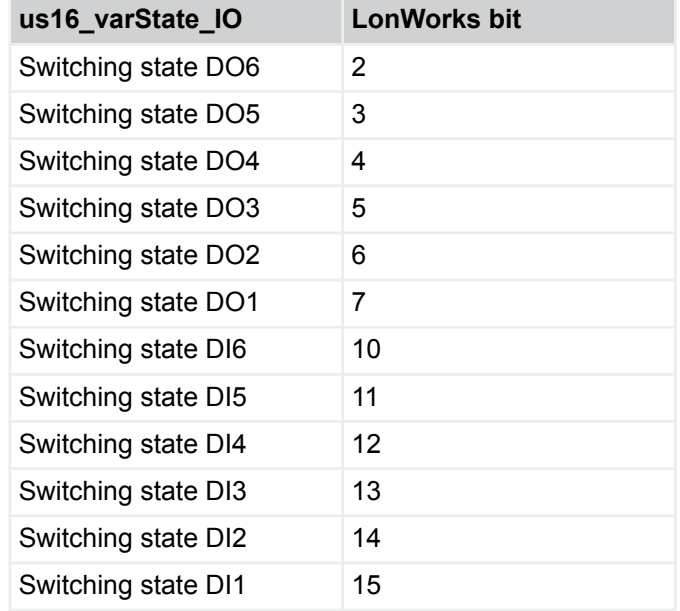

#### **nvoSC\_LockHP**

Equipment function: not used

#### **nvoSC\_GetPos**

Equipment function: not used

# **nvoSC\_Alarm**

Equipment function: not used

LonWorks interface > Output variables

#### **nvoDO\_SetByLocal**

Type: SNVT\_state

Equipment function:

- **EASYLAB** 
	- FH, RR, RR with RMF, EC, SC, TAM, TAM with RMF
- TROX UNIVERSAL
	- RE/RS, RE/RS with RMF, PR\*/PD\*, PR\*/PD\* with RMF

Function

 Feedback from digital outputs (relays) which are used by the control system and can hence not receive signals from external devices

#### **Default values for nvoDO\_SetByLocal**

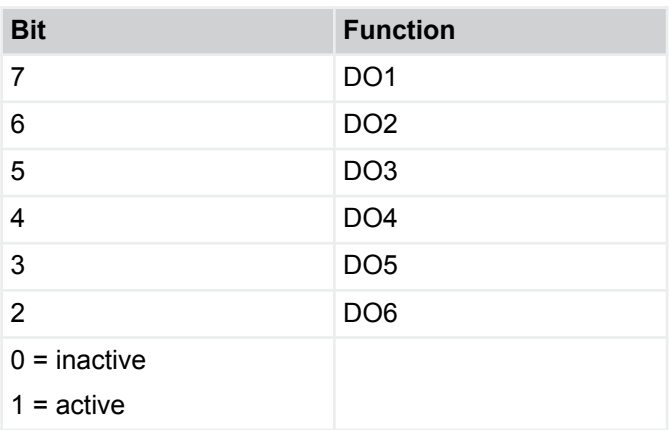

#### **nvoVoltageAI2**

Type: SNVT\_volt

Unit: V

Equipment function:

- **EASYLAB** 
	- FH, RR, RR with RMF, EC, SC, TAM, TAM with RMF
- TROX UNIVERSAL
	- not used

#### Function

- Output of the voltage at analogue input AI2
- $\blacksquare$  0 10 V DC, in increments of 0.1 V

#### **nvoVoltageAI3**

#### Type: SNVT\_volt

Equipment function:

- **EASYLAB** 
	- FH, RR, RR with RMF, EC, SC, TAM, TAM with RMF
- TROX UNIVERSAL
	- not used

Function

- Output of the voltage at analogue input AI3
- $\blacksquare$  0 10 V DC, in increments of 0.1 V

#### **3.1.3.1 Additional information for nvoDampMin\_\*\* and nvoDampMax\_\*\* functional values**

#### **nvoDampPosMax\_\*\* (State)**

0 = All damper blades in standard operating mode. Override is possible.

–1 = All damper blades in OPEN position (special operating mode, value = 100 %). Override is possible.

1 = At least one damper blade in OPEN position (special operating mode)

#### **nvoDampPosMin\_\*\* (State)**

0 = All damper blades in standard operating mode. Override is possible.

 $-1$  = All damper blades in shut-off mode (special operating mode, value = 0 %). Intervention is not possible.

1 = At least one damper blade in shut-off mode (special operating mode).

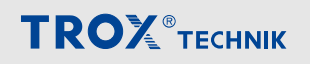

LonWorks interface > Output variables

#### **nvoDampPosMax\_FH**

Type: SNVT\_switch

Equipment function:

- **EASYLAB** 
	- FH, RR, RR with RMF, EC, SC, TAM, TAM with RMF
- TROX UNIVERSAL
	- not used

#### Function

- Output of the damper blade position of the fume cupboard controller with the widest open damper blade
- For the evaluation of the damper blade positions in separate extract air systems (2 fans), i.e. fume cupboard extract air and room extract air

#### **nvoDampPosMax\_FH functional values**

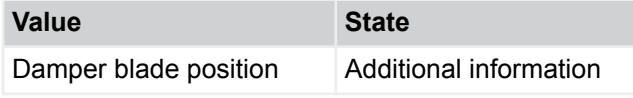

#### **nvoDampPosMin\_FH**

Type: SNVT\_switch

Equipment function:

- EASYLAB
	- FH, RR, RR with RMF, EC, SC, TAM, TAM with RMF
- TROX UNIVERSAL – not used

#### Function

- Output of the damper blade position of the fume cupboard controller with the least wide open damper blade
- For the evaluation of the damper blade positions in separate extract air systems (2 fans), i.e. fume cupboard extract air and room extract air

#### **nvoDampPosMin\_FH functional values**

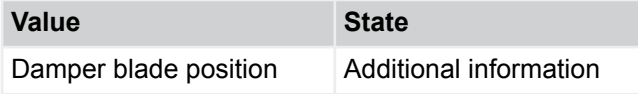

#### **nvoDampPosMax\_RE**

Type: SNVT\_switch

Equipment function:

- EASYLAB – FH, RR, RR with RMF, EC, SC, TAM, TAM with
- RMF **TROX UNIVERSAL** 
	- RE/RS, RE/RS with RMF, PR\*/PD\*, PR\*/PD\* with RMF

Function

- Output of the damper blade position of the room extract air controller with the widest open damper blade
- For the evaluation of the damper blade positions in separate extract air systems (2 fans), i.e. fume cupboard extract air and room extract air

#### **nvoDampPosMax\_RE functional values**

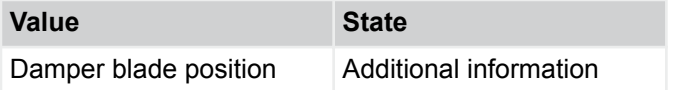

#### **nvoDampPosMin\_RE**

Type: SNVT\_switch

Equipment function:

- EASYLAB
	- FH, RR, RR with RMF, EC, SC, TAM, TAM with RMF
- **TROX UNIVERSAL** 
	- RE/RS, RE/RS with RMF, PR\*/PD\*, PR\*/PD\* with RMF

#### Function

- Output of the damper blade position of the room extract air controller with the least wide open damper blade
- For the evaluation of the damper blade positions in separate extract air systems (2 fans), i.e. fume cupboard extract air and room extract air

#### **nvoDampPosMin\_RE functional values**

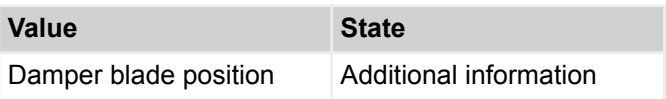

LonWorks interface > Output variables

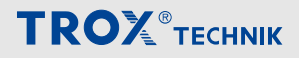

#### **nvoDampPosMax\_TE**

Type: SNVT\_switch

Equipment function:

- EASYLAB
	- FH, RR, RR with RMF, EC, SC, TAM, TAM with RMF
- TROX UNIVERSAL
	- RE/RS, RE/RS with RMF, PR\*/PD\*

#### Function

- Output of the damper blade position of the fume cupboard or extract air or room extract air controller with the widest open damper blade
- For the evaluation of the damper blade positions in the extract air system (1 fan) for fume cupboard, extract air and room extract air
- When used with TROX UNIVERSAL:
	- Output of the position of the extract air damper blade within the system which is closest to the open position 1, 3, 4

#### **nvoDampPosMax\_TE functional values**

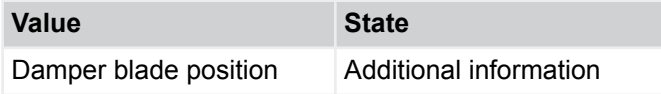

#### **nvoDampPosMin\_TE**

Type: SNVT\_switch

Equipment function:

- **EASYLAB** 
	- FH, RR, RR with RMF, EC, SC, TAM, TAM with RMF
- TROX UNIVERSAL
	- RE/RS, RE/RS with RMF, PR\*/PD\*, PR\*/PD\* with RMF

#### Function

- Output of the damper blade position of the fume cupboard or extract air or room extract air controller with the least wide open damper blade
- For the evaluation of the damper blade positions in the extract air system (1 fan) for fume cupboard, extract air and room extract air
- When used with TROX UNIVERSAL:
	- Output of the position of the extract air differential pressure control damper blade within the system which is closest to the closed position 1, 3, 4

#### **nvoDampPosMin\_TE functional values**

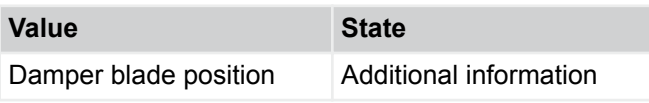

#### **nvoDampPosMax\_RS**

#### Type: SNVT\_switch

Equipment function:

- EASYLAB
	- FH, RR, RR with RMF, EC, SC, TAM, TAM with RMF
- TROX UNIVERSAL
	- RE/RS, RE/RS with RMF, PR\*/PD\*, PR\*/PD\* with RMF

Function

 Output of the damper blade position of the room supply air controller with the widest open damper blade

#### **nvoDampPosMax\_RS functional values**

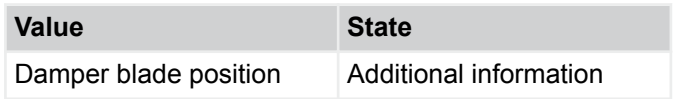

#### **nvoDampPosMin\_RS**

Type: SNVT\_switch

Equipment function:

- EASYLAB
	- FH, RR, RR with RMF, EC, SC, TAM, TAM with RMF
- TROX UNIVERSAL
	- RE/RS, RE/RS with RMF, PR\*/PD\*, PR\*/PD\* with RMF

#### Function

**Dutput of the damper blade position of the room** supply air controller with the least wide open damper blade

#### **nvoDampPosMin\_RS functional values**

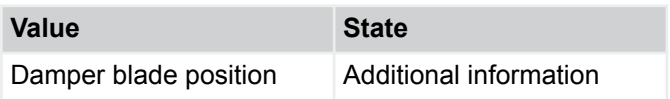

LonWorks interface > Output variables

#### **nvoDampPosMax\_EC**

Type: SNVT\_switch

Equipment function:

- **EASYLAB** 
	- FH, RR, RR with RMF, EC, SC, TAM, TAM with RMF
- TROX UNIVERSAL
	- not used

#### Function

- Output of the damper blade position of the extract air controller with the widest open damper blade
- For the evaluation of the damper blade positions in separate extract air systems (2 fans), i.e. fume cupboard, extract air and room extract air

#### **nvoDampPosMax\_EC functional values**

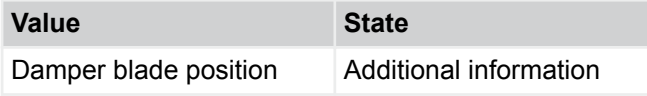

#### **nvoDampPosMin\_EC**

Type: SNVT\_switch

Equipment function:

- **EASYLAB** 
	- FH, RR, RR with RMF, EC, SC, TAM, TAM with RMF
- TROX UNIVERSAL
	- not used

#### Function

- Output of the damper blade position of the extract air controller with the least wide open damper blade
- For the evaluation of the damper blade positions in separate extract air systems (2 fans), i.e. fume cupboard, extract air and room extract air

#### **nvoDampPosMin\_EC functional values**

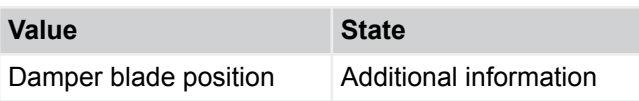

#### **nvoDampPosMax\_SC**

Type: SNVT\_switch

Equipment function:

- EASYLAB – FH, RR, RR with RMF, EC, SC, TAM, TAM with
- RMF TROX UNIVERSAL
	- not used

Function

- Output of the damper blade position of the supply air controller with the widest open damper blade
- For the evaluation of the damper blade positions in separate supply air systems (2 fans), i.e. supply air and room supply air

#### **nvoDampPosMax\_SC functional values**

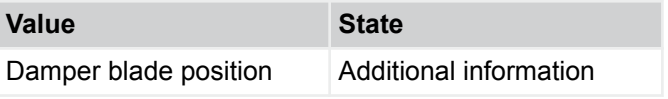

#### **nvoDampPosMin\_SC**

Type: SNVT\_switch

Equipment function:

- EASYLAB – FH, RR, RR with RMF, EC, SC, TAM, TAM with RMF
- **TROX UNIVERSAL** 
	- not used

#### Function

- Output of the damper blade position of the supply air controller with the least wide open damper blade
- $\blacksquare$  For the evaluation of the damper blade positions in separate supply air systems (2 fans), i.e. supply air and room supply air

#### **nvoDampPosMin\_SC functional values**

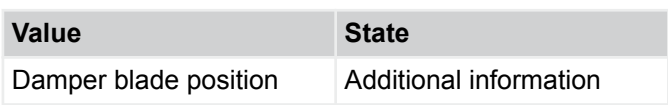

LonWorks interface > Output variables

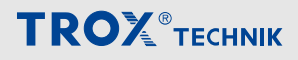

#### **nvoDampPosMax\_TS**

Type: SNVT\_switch

Equipment function:

- **EASYLAB** 
	- FH, RR, RR with RMF, EC, SC, TAM, TAM with RMF
- TROX UNIVERSAL
	- RE/RS, RE/RS with RMF, PR\*/PD\*, PR\*/PD\* with RMF

Function

- Output of the damper blade position of the room supply air or room extract air controller with the widest open damper blade
- For the evaluation of the damper blade positions in supply air systems (1 fan) for supply air and room supply air
- **When used with TROX UNIVERSAL:** 
	- Output of the position of the supply air duct differential pressure control damper blade within the system which is closest to the open position 1, 3, 4

#### **nvoDampPosMax\_TS functional values**

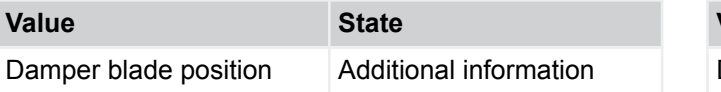

### **nvoDampPosMin\_TS**

Type: SNVT\_switch

Equipment function:

- **EASYLAB** 
	- FH, RR, RR with RMF, EC, SC, TAM, TAM with RMF
- TROX UNIVERSAL
	- RE/RS, RE/RS with RMF, PR\*/PD\*, PR\*/PD\* with RMF

Function

- **Dutput of the damper blade position of the room** supply air or room extract air controller with the least open damper blade
- For the evaluation of the damper blade positions in supply air systems (1 fan) for supply air and room supply air
- **When used with TROX UNIVERSAL:** 
	- Output of the position of the supply air duct differential pressure control damper blade within the system which is closest to the closed position 1, 3, 4

#### **nvoDampPosMin\_TS functional values**

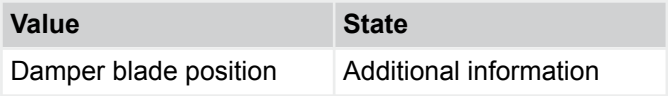

#### <span id="page-26-0"></span>**Index**  $\overline{\mathbf{4}}$

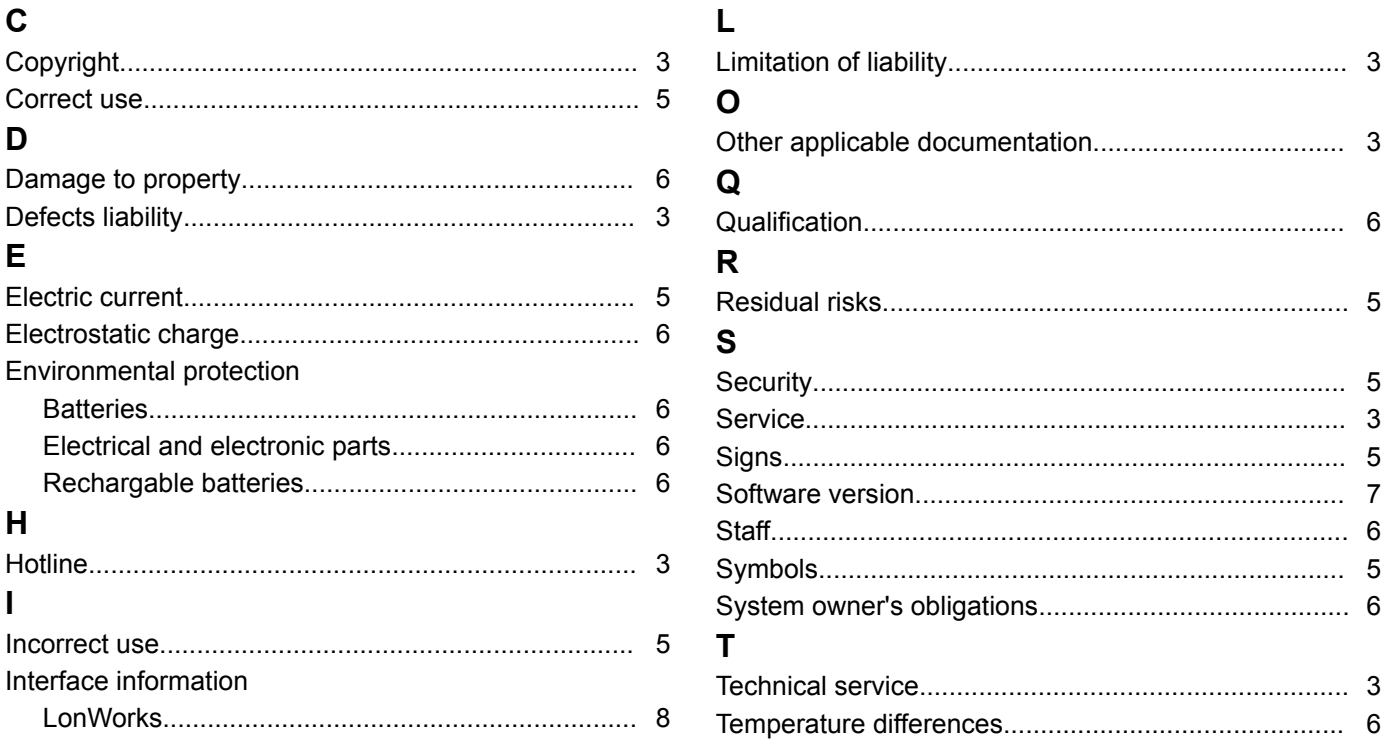

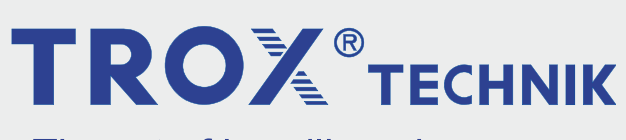

The art of handling air

**TROX GmbH** Heinrich-Trox-Platz 47504 Neukirchen-Vluyn **Germany** 

+49 2845 202-0 +49 2845 202-265 trox@trox.de http://www.troxtechnik.com

© TROX GmbH 2017